# **DIFFRAZIONE DA FORO CIRCOLARE**

### **Scopo**

Determinare la lunghezza d'onda della luce generata da un laser tramite misura del diametro del disco di Airy prodotto dalla diffrazione da foro.

#### **Materiale**

Modulo laser; Alimentazione (pacco pile o alimentatore da banco); Cartoncino opaco; Ago da cucito o medicale (G25 o superiore); 2 Scatole di cartone o altro supporto; Squadra; Metro da sarto; Carta lucido;

Fotocamera.

#### **Procedimento**

**1) Preparazione foro stenopeico:** Ritagliare da un cartoncino opaco un quadrato di circa 5 cm di lato. Riscaldare moderatamente alla fiamma un ago e usarlo per aprire un foro al centro del quadrato. Non riscaldare eccessivamente l'ago, il calore serve solo per facilitare l'inserimento ed eliminare i ripiegamenti della carta nei pressi del foro. Dopo aver praticato il foro né si misura il diametro scattando una foto ed analizzandola con un software di analisi immagini (ad es. ImageJ) badando di inserire nella fotografia un'unità di misura di riferimento. Se il foro si presenta eccessivamente irregolare, ripetere la procedura.

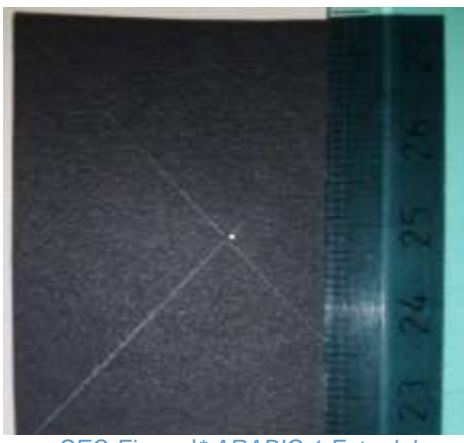

*SEQ Figura \\* ARABIC 1 Foto del cartoncino*

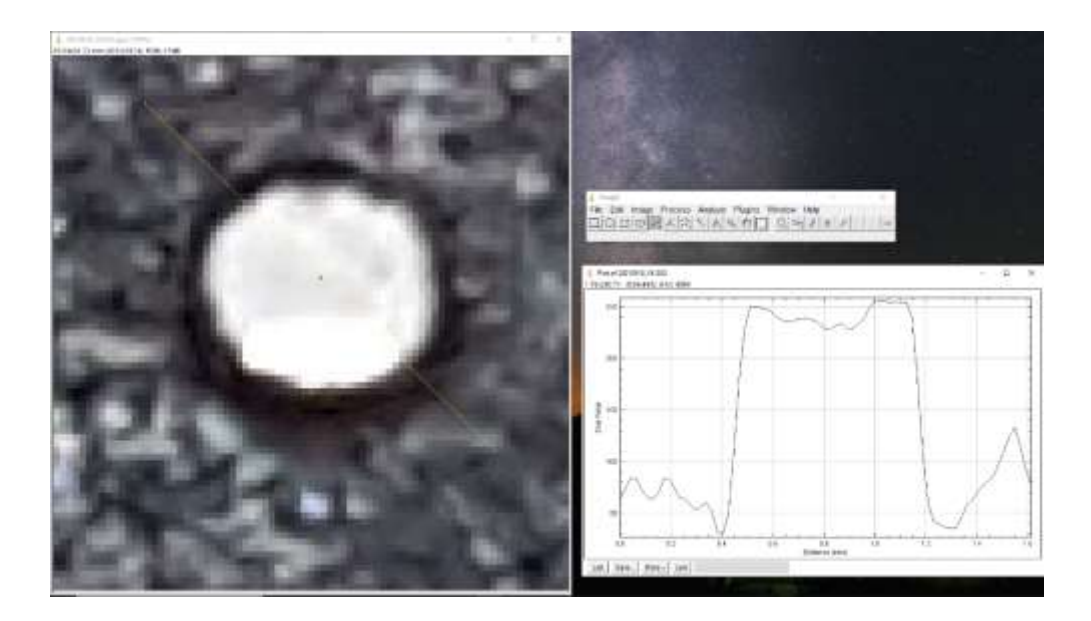

2) **Costruzione apparato sperimentale:** L'apparato dovrebbe presentarsi idealmente come nello schema sottostante.

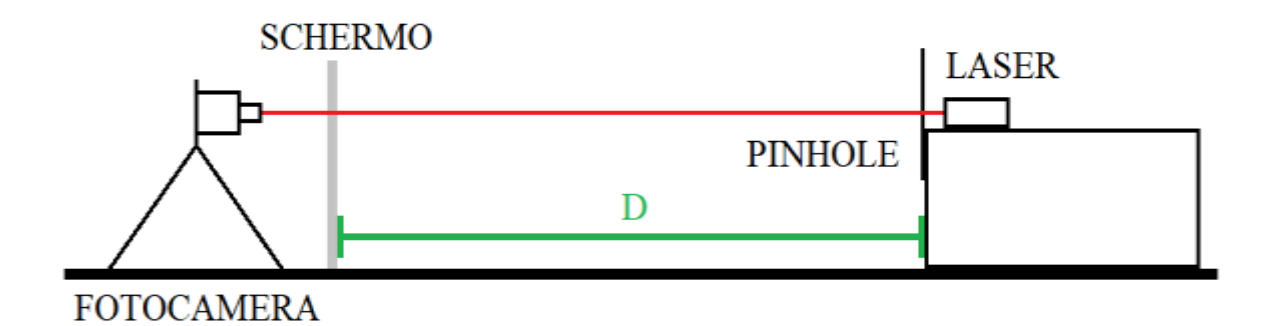

Il dettaglio più importante da tenere in considerazione è l'allineamento tra il fascio laser e il metro che si usa per misurare la distanza tra lo schermo e il pinhole (D nello schema). Per verificare che il fascio sia parallelo al terreno si può controllare che il punto di arrivo del raggio luminoso sia alla stessa altezza del foro praticato sul cartoncino aiutandosi con la squadra. Qualora così non fosse si possono infilare dei fogli di carta al di sotto della base su cui è posto il laser per correggere l'allineamento come si vede in figura 3. Allo stesso modo si deve controllare l'allineamento orizzontale, in questo caso si misura la distanza laterale tra il metro e il foro e la si riporta sulla carta lucido. Si consiglia di sfruttare le particolari geometrie del pavimento, infatti su distanze intorno al metro, le linee di fuga delle piastrelle sono sufficientemente dritte per essere usate come guida e lo stesso vale per le listarelle dei parquet. Per evitare movimenti indesiderati si consiglia di fissare con nastro adesivo il metro al pavimento.

Il posizionamento della fotocamera è una procedura a cui bisogna dedicare uguale cura per minimizzare gli effetti di parallasse, una soluzione può prevedere l'utilizzo di un supporto per smartphone con ventosa del tipo usato per attaccare il cellulare al parabrezza di un'auto. Prima di procedere allo scatto è necessario accertarsi che nell'inquadratura sia presente anche una linea di lunghezza nota, in modo tale da conoscere la relazione tra pixels e distanze reali.

Una volta sicuri che la distanza letta sul metro a terra corrisponda effettivamente al cammino ottico del fascio si può procedere a scattare la fotografia, al riguardo si consiglia di limitare la luce ambientale per aumentare il contrasto tra lo sfondo e il punto luminoso sullo schermo. Tutte le volte che si sposta lo schermo per variare D è necessario ripetere i passi precedenti.

Si consiglia infine di cominciare con una distanza di almeno 50 cm e procedere allontanando lo schermo con passi di 20 cm fino a 150 cm per un totale di 5 misure. Ovviamente è possibile prendere più misure intermedie, tenendo conto della risoluzione della fotocamera che si ha a disposizione, o andare a distanze maggiori. Tuttavia, il consiglio di chi scrive, rimane quello di puntare più sulla qualità della singola misura che sulla quantità di misure.

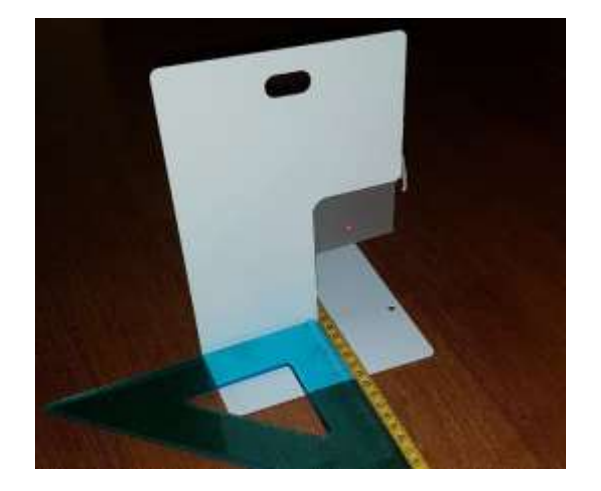

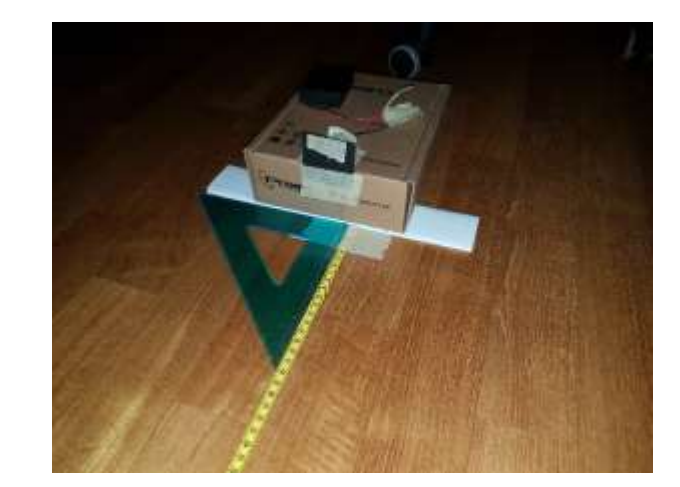

3) **Tutorial ImageJ:** Si premette che non è necessario utilizzare questo software in particolare, tuttavia esso ha due vantaggi che lo rendono preferibile ad altri ovvero la gratuità e la semplicità di utilizzo. Una volta scaricato e installato ImageJ dal sito fornito in **Link utili** cliccate sull'icona del microscopio. All'apertura l'interfaccia è semplicissima, cliccate su *File>Open* e selezionate l'immagine da analizzare, essa si aprirà su una finestra a parte. Usate la lente di ingrandimento a sinistra per ingrandire (click sinistro) o rimpicciolire (click destro). Potete usare la manina per spostare l'inquadratura e il tasto con l'icona di un segmento per tracciare linee. La prima operazione da compiere è fissare la scala sull'immagine selezionata. Per farlo tracciate una linea lungo una lunghezza nota dell'immagine (ad es. la distanza tra due tacche in un righello), dopodiché selezionate *Analyze>Set scale…* e indicate la misura reale con la sua unità di misura nei rispettivi campi e selezionate *Ok*. A questo punto tracciando un segmento visualizzerete la sua lunghezza reale.

Ingrandite l'immagine intorno al punto luminoso, tracciate un segmento come in Figura 2 e selezionate *Analyze>Plot Profile*. Dal grafico in scala di grigi dovreste individuare il picco riferito allo spot luminoso da cui ricavare il diametro. Spuntando l'opzione *Live* il grafico si aggiornerà in tempo reale sulla linea tracciata volta per volta. Il criterio per estrarre il diametro dal profilo può essere scelto a piacere, il consiglio di scrive è quello di usare la larghezza a metà altezza del picco, tuttavia una volta deciso quale criterio applicare esso deve essere usato per tutte le immagini.

Qualora la sezione dell'immagini in scala di grigi non dia un risultato definito si può ricorrere ad una selezione per soglia di colore. Selezionate *Image>Adjust>Color Threshold…* e variate il parametro *Hue* in modo tale da selezionare solo i pixel che possiedono un intervallo di valori nella scala RGB attorno alla tinta del vostro laser, dopodiché ripetere l'analisi del profilo. Al sito fornito nei **Link utili**si trovano ulteriori informazioni e tutorial per raffinare ulteriormente la vostra misura.

4) **Analisi delle misure:** La diffrazione alla Fraunhofer da foro circolare produce una figura di diffrazione caratteristica nota come Disco di Airy. Il diametro del picco principale di tale figura (che solitamente è l'unica cosa che riusciamo a vedere a occhio nudo) segue la seguente legge (limite di piccoli angoli):

$$
d = 1.22 * \frac{\lambda D}{a}
$$

Dove si utilizza la seguente convenzione per i simboli:

- *d* : diametro del disco di Airy;
- *D* : distanza tra lo schermo e il foro;
- *a* : diametro del foro;
- *λ* : lunghezza d'onda del laser.

Per ogni foto rappresentiamo la coppia (*d*,*D*) su un piano cartesiano. L'inclinazione della retta che si ottiene per regressione lineare moltiplicata per il diametro del foro e divisa per 2.44 è la lunghezza d'onda del laser utilizzato.

## **Suggerimenti per il controllo della misura:**

- Verificate che il fascio laser sia collimato, per farlo togliete il cartoncino e misurate il diametro del punto luminoso sulla carta lucido. Se il diametro non cambia al variare della distanza a cui ponete lo schermo allora il fascio è collimato.
- Prima di prendere tutte le misure in serie, prendete solo due misure: quella a distanza D più piccola e più grande. Con due punti a disposizione potete tracciare una retta e controllare che il risultato sia convincente utilizzando lo strumento online sul sito [academo.org.](https://academo.org/demos/wavelength-to-colour-relationship/) Solo allora procedete alla raccolta in serie delle immagini.
- Il modello della diffrazione alla Fraunhofer non è sempre valido. La legge che descrive il diametro del Disco di Airy è quella introdotta al **punto 4** solo se siamo nella condizione di campo lontano (*far field condition*) ovvero quando:

$$
D\gg \frac{a^2}{4\lambda}
$$

Verificate di essere nella condizione di campo lontano usando la lunghezza d'onda che ricavata seguendo le indicazioni nel **punto 4**.

## **Link utili:**

- <https://imagej.nih.gov/ij/> Download e tutorials per ImageJ;
- [https://it.wikipedia.org/wiki/Disco\\_di\\_Airy](https://it.wikipedia.org/wiki/Disco_di_Airy) Se siete interessati alla derivazione della formula al **punto 4**;
- [https://en.wikipedia.org/wiki/Fraunhofer\\_diffraction](https://en.wikipedia.org/wiki/Fraunhofer_diffraction) Approfondimento sulla diffrazione alla Fraunhofer e la condizione di campo lontano;
- [https://it.wikipedia.org/wiki/Spettro\\_elettromagnetico](https://it.wikipedia.org/wiki/Spettro_elettromagnetico) Per ripassare cosa si intende per lunghezza d'onda;
- <https://academo.org/demos/wavelength-to-colour-relationship/> Per un avere un riferimento tra lunghezza d'onda e colore percepito.

# **Organizza in modo originale il tuo esperimento e mandaci il tuo video: pubblicheremo le idee più interessanti**

## **BUON LAVORO!**